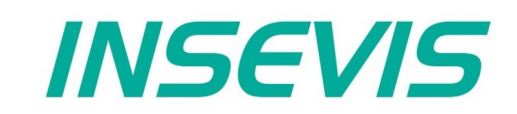

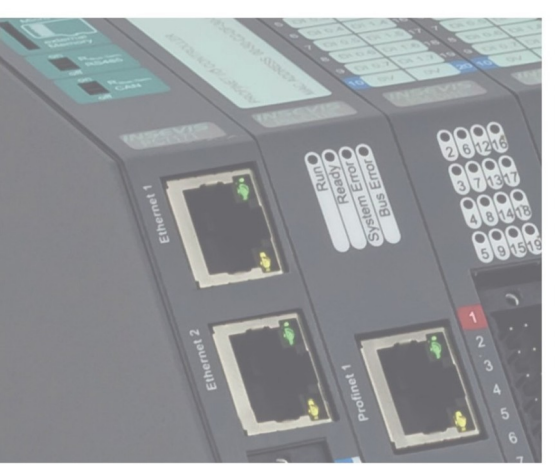

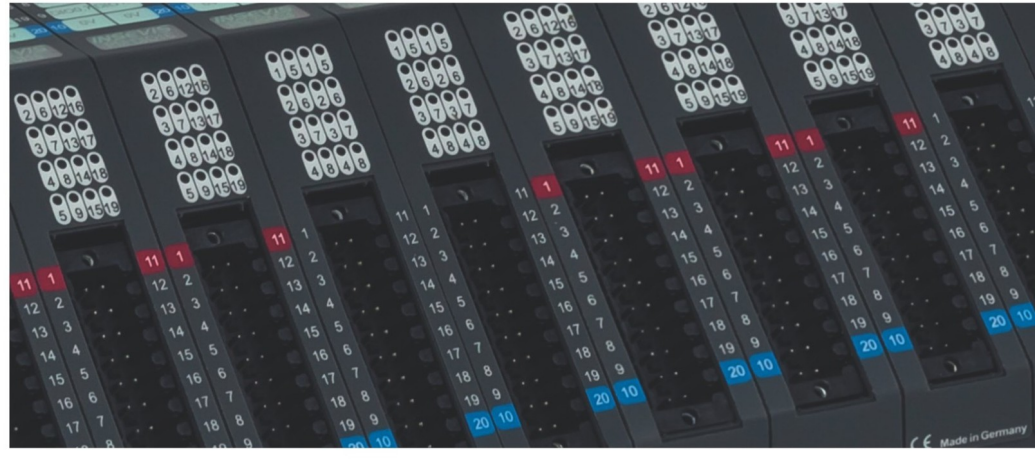

# **Beispieldokumentation Sample documentation**

**Überschrift / Thema deutsch**

**Überschrift / Thema englisch**

**INSEVIS Vertriebs GmbH • www.insevis.de • info@insevis.de Readme\_Faulhaber\_1\_1 Veröffentlicht / Released 11.06.24**

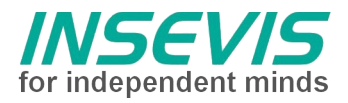

# **Hinweis zum besseren Verständnis durch Zusatzinformationen**

Im deutschen INSEVIS-YouTube-Kanal INSEVIS DE stehen mehrere Playlists mit **Hantierungsvideos** für einzelne Details zur Verfügung.

Ebenfalls stehen **Handbücher** für die einzelnen Produktgruppen im Downloadbereich der Webseite insevis.de zur Verfügung

Bitte nutzen Sie diese Informationsquellen in Ergänzung zur vorliegenden Dokumentation. So können Sie sich noch leichter mit den INSEVIS-Funktionen vertraut machen.

Möchten Sie Erweiterungswünsche oder Fehler zu diesen Beispielen melden oder wollen Sie anderen eigene Bespielprogramme kostenlos zur Verfügung stellen? Gern werden Ihre Programme -auf Wunsch mit Benennung des Autors- allen INSEVIS- Kunden zur Verfügung gestellt.

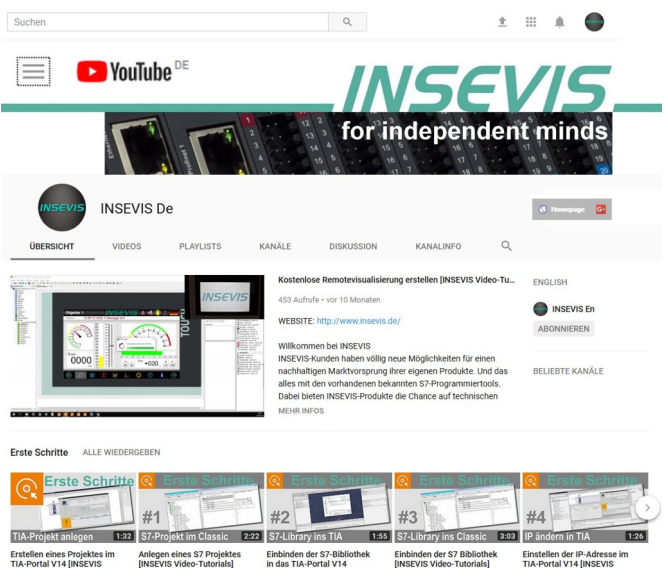

## **Hinweis zu den verschiedenen Versionen der Beispielprogramme**

Im Lieferumfang der Beispielprogramme können sich auch ältere Ausgabestände bzw. Versionen befinden. Diese wurden nicht aktualisiert und auf die neueste Siemens-Programmiersoftware angepasst, um einen Zugriff mit älteren Programmiersystemen weiterhin zu ermöglichen. Generell werden INSEVIS-Beispielprogramme immer mit dem aktuell neuesten Siemens-Programmiertools erstellt.

## **BEISPIELBESCHREIBUNG**

#### **Vorgehensweise:**

Beispielprogramm zur Inbetriebnahme eines Antriebes vom Typ 3268...BX4 CO (MCBL300...CO) der Fa. Faulhaber

Die vom Hersteller Faulhaber bereitgestellte Software Motion Manager 5 ermöglicht den Export einer EDS-Datei.

Die EDS Datei wird mit dem INSEVS - Konfigurator "ConfigStage" importiert ("Extra" - "importiere CAN-Gerät"). Danach wird der Antrieb Typ 3268...BX4 CO (MCBL300...CO) auf die INSEVIS SPS CAN Schnittstelle per "drag 'n drop" gezogen.

Unter TXPDO´s und RXPDO´s können über den Button "Zeige CAN-Objekte" die gewünschten Antriebsparameter per "drag 'n drop" den PDO's zugeordnet werden.

Das Beispiel und beinhaltet eine Grundkonfiguration für die "ConfigStage" und ein S7 SPS-Programm des Antriebes:

Die für die Anwendung erforderlichen Variablen des Antriebes (Controlword/Statusword, Position, Velocity etc) werden in S7-Datenbausteine (DB100, DB101) abgebildet. Über die Variablentabelle kann der Antrieb manuell bedient werden (setzen der Control-Bits und Vorgabe der Sollwerte für Mode, Position, Drehzahl, Beschleunigung …).

Der Zustand der CAN-Kommunikation kann über SFB114 überwacht werden. DB114 DBB 2:

- 5 = Knoten in Arbeit ("operational")
- 2 = Knoten fehlt
- 3 = allgemeine CAN-Kommunikationsstörung
- 7F= Knoten bereit zum Start

Im Beispielprogramm wird der Kontenzustand zyklisch geprüft. Wenn der Knoten nach einer Störung wieder

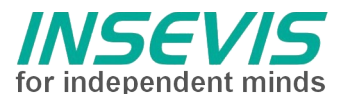

betriebsbereit ist (7F) wird der SFC 105 durchlaufen (= Senden des Startkommandos) und der Knoten wieder aktiviert.

Ein Antrieb nach CiA 402 muss nach einer festgelegten Schrittfolge aktiviert werden **1. Shutdown:** Controlword = 0x0006 Einschaltvorbereitung

**2. Switch on:** Controlword = 0x0007

Der Antrieb befindet sich dann im Zustand "Switched On". Um Fahrbefehle ausführen zu können muss anschließend noch der Betrieb freigeschaltet werden.

#### **3. Enable Operation:** Controlword = 0x000F

Der Antrieb befindet sich dann im Zustand "Operation Enabled", in dem er über die entsprechenden Objekte der eingestellten Betriebsart bedient werden

#### **4. Motor antreiben** (Beispiele):

Motor drehzahlgeregelt mit 500 rpm antreiben:

- Modes of Operation (Objekt 0x6060): 3 (Profile Velocity Mode) einstellen.
- Target Velocity (Objekt 0x60FF): 500
- Motor stoppen:
	- Drehzahlvorgabe (Target Velocity) auf den Wert 0 setzen (Objekt 0x60FF) oder
	- Controlword = 0x0007 (Disable Operation).

Schrittfolge der Transitionen um einen Antrieb aus dem Fehlerzustand zu holen:

**1. Fault reset:** Controlword = 0x0080

**2. Shutdown:** Controlword = 0x0006

Einschaltvorbereitung

**3. Switch on:** Controlword = 0x0007

Der Antrieb befindet sich dann im Zustand "Switched On". Um Fahrbefehle ausführen zu können, muss anschliesend noch der Betrieb freigeschaltet werden:

#### **4. Enable Operation:** Controlword = 0x000F

Der Antrieb befindet sich dann im Zustand "Operation Enabled", in dem er über die entsprechenden Objekte der eingestellten Betriebsart bedient werden kann.

Weitere Informationen sind vom Hersteller der Antriebes zu entnehmen

#### [www.faulhaber.de](http://www.faulhaber.de/)

#### RÜCKMELDUNGEN

Möchten Sie Erweiterungswünsche oder Fehler zu diesen Beispielen melden oder wollen Sie anderen eigene<br>Bespielprogramme kostenlos zur Verfügung stellen?<br> **Bitte informieren Sie uns unter info@insevis.de** Bespielprogramme kostenlos zur Verfügung stellen? Gern werden Ihre Programme -auf Wunsch mit Benennung des Autors- allen INSEVIS- Kunden zur Verfügung gestellt.

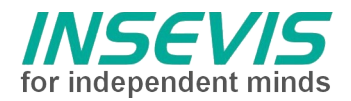

# **Hint for better understanding by additional information**

In the English YouTube-channel INSEVIS EN we supply different playlists with handling videos for single details. This will help you to get familiar with INSEVIS much faster.

Please download the referring manual from the download area of our English website insevis.com to get familiar with INSEVIS technology in detail.

Do you want to inform us about necessary increments or errors or do you want to provide us with your sample programs to offer it for free to all customers? Gladly we would provide your program -if you wish with the authors name- to all other customers of INSEVIS.

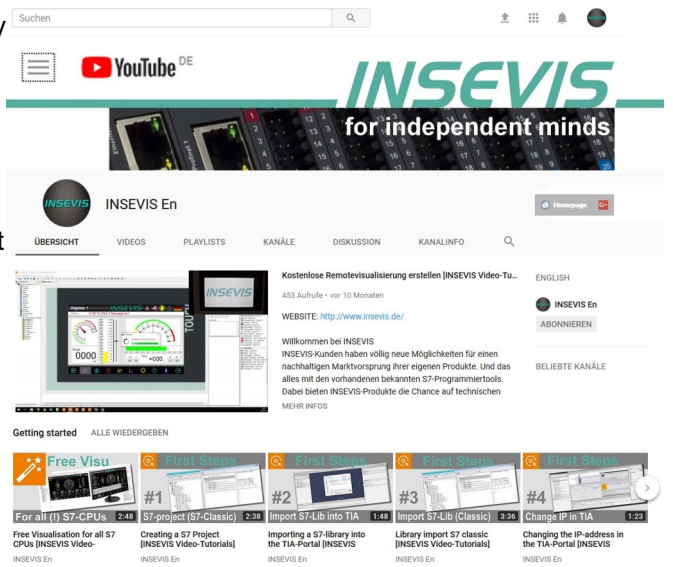

## **Hint to different versions of the sample programs**

There could be older versions in delivery scope of the sample programs too. These were not updated and converted to the newest programming tool versions to allow access by older programming tools too. INSEVIS sample programs will be created in the present newest Siemens-programming tool always.

# **SAMPLE DESCRIPTION**

#### **Procedure:**

Example to bring-up drives type 3268...BX4 CO (MCBL300...CO) of Co. Faulhaber

The software tool "Motion Manager 5", provided by Faulhaber, offers the export of an EDS file. These EDS-File should be imported by INSEVIS configuration tool ConfigStage ("extra" - "import CAN-device).

Then the drive type 3268...BX4 CO (MCBL300...CO) can be moved into the CAN-Interface of the INSEVIS-PLC by "drag and drop".

The menues TXPDO and RXPDO provide a button "show CAN opjects". The drive's parameter are to allocate into the prcess data by "drag and drop".

The example project contains a basic configuration in ConfigStage and a S7 PLC program. All used drive variables (Controlword/Statusword, Position, Velocity ...) are mapped into S7 data blocks (DB100, DB101). Now the drive can be controlled manually by the S7 variables table (setting control bis, setpoints of mode, position).

The state of the CAN-communication can be superviced by SFB114: DB114 DBB2:

5 = node running, OPERATIONAL

2 = node missed

3 = general CAN communication error

7F= node ready, PREOPERATIONAL

The example programm checks the node state. SFC105 (send start node command) will be called if the node is detected as "ready" after returns from a communication error.

A drive according CiA 402 is to be activated in the following order: **1. Shutdown:** Controlword = 0006 prepare for switch on

**2. Switch on:** Controlword = 0x0007 The drive will be in the state . Switched On". To accept drive commands operation must be enabled:

**3. Enable Operation:** Controlword = 0x000F

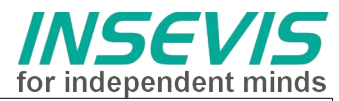

The drive will be in the state . Operation Enabled" and can be operated by the suitable mode and objects.

**4. Drive:** (examples)

run speed-controlled 500 rpm:

- Modes of Operation (object 0x6060): 3 (Profile Velocity Mode)
- Target Velocity (object 0x60FF): 500

stop drive:

- set target velocity to 0 (object 0x60FF) or
- $-$  Controlword = 0x $\beta$ B $\beta$ 7 (Disable Operation)

Transition sequence to get the drive out of a fault state:<br>**1. Fault reset:** Controlword = 0x0080 **1. Fault reset:** Controlword = 0x0080

**2. Shutdown:** Controlword = 0x0006 prepare for switch on

**3. Switch on:** Controlword = 0x0007

The drive will be in the state . Switched On". To accept drive commands operation must be enabled:

**4. Enable Operation:** Controlword = 0x000F The drive will be in the state "Operation Enabled" and can be operated by the suitable mode and objects.

Weitere Informationen sind vom Hersteller der Antriebes zu entnehmen [www.faulhaber.de](http://www.faulhaber.de/)

**FEEDBACK** 

Do you want to inform us about necessary increments or errors or do you want to provide us with your sample programs to offer it for free to all customers? *Please inform us at info@insevis.de* Gladly we would provide your program -if you wish with the authors name- to all other customers of INSEVIS

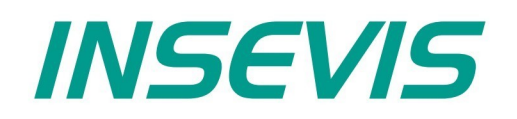

#### **INSEVIS Vertriebs GmbH**

Am Weichselgarten 7 D - 91058 Erlangen

+49(0)9131-691-440 Fon: Fax: +49(0)9131-691-444 Web: www.insevis.de E-Mail: info@insevis.de

Die Verwendung der Beispielprogramme erfolgt ausschließlich<br>unter Anerkennung folgender Bedingungen durch den Benutzer:<br>INSEVIS bietet kostenlose Beispielprogramme für die optimale<br>Nutzung der S7-Programmierung und zur Zei

The use of this sample programs is allowed only under acceptance<br>of following conditions by the user:<br>The present software is for guidance only aims at providing customers<br>with sampling information regarding their S7-progr